# STICCI.eu

# **Table of contents**

| Getting Started Introduction            |     |
|-----------------------------------------|-----|
| Welcome                                 |     |
| What's new                              |     |
| System requirements                     | 5   |
| How to use STICCI.eu                    | . 7 |
| Step 1: Selecting input file            | 7   |
| Step 2: Searching Similarities          | . 8 |
| Step 3: Selecting similarities to apply | 10  |
| Step 4: Exporting output file           | 12  |
| Contact                                 |     |
| FAQ and troubleshooting                 | 15  |

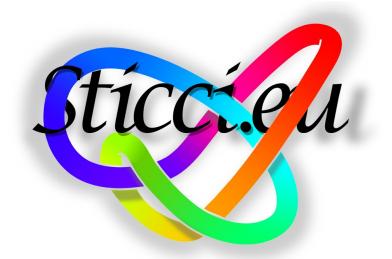

# STICCI.eu Software Tool for Improving and Converting Citation Indices - enhancing uniformity

# **Getting started**

ISIscpus is an easy to use yet powerful and intuitive toot which provides a clear and efficient user interface to convert databases coming from the most important citation indexes (ISI Web of Science and Scopus) from a single txt file to a simple txt file. It allows the user to convert, clean, purge and homogenize the data inside the database in a very effective and useful manner.

This help documentation is designed to <u>welcome</u> you, so you can quickly learn STICCI.eu as a new user or enhance your knowledge as a regular user.

#### The main highlights of STICCI.eu are the following:

- STICCI.eu is a Software Tool for Improving and Converting Citation Indices enhancing uniformity
- STICCI.eu is able to do conversions between bibliographical citation formats (WoS, Scopus, BibTeX, RIS format, CSV)
- It corrects mistakes in databases, detecting duplications, misspellings, name variants, etc.
- STICCI.eu detects and transforms the complete or abbreviated titles of the journals
- It also homogenizes toponymical names of countries and relevant cities or regions

All the news and updates can be easily found at www.sticci.eu

Created with the Personal Edition of HelpNDoc: Free EPub producer

# Introduction

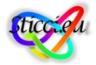

#### Introduction

Bibliometrics and citation analysis have become a very important science lately. Their main sources are citation indices, which are **bibliographic databases** like:

- Web of Science (WoS),
- Scopus,
- Google Scholar,
- PubMed, etc.

However, bibliographical databases **lack perfection and homogenization**. There are several software tools that perform useful bibliometric analysis importing data from them. Usually, they are not strong enough to detect all the duplications, mistakes, misspellings and variant names, leaving the user with the tedious and time-consuming task of correcting the data. Furthermore, some of the programs do not import datasets from different citation indices and are limited to the information gathered by only some of them (usually, WoS).

A new software tool, called **STICCI.eu** (**Software Tool for Improving and Converting Citation Indices enhancing uniformity**), has been created to solve these problems in an effective and simple manner. STICCI.eu is able to

- do conversions between bibliographical citation formats (WoS, Scopus, BibTeX, RIS format, CSV),
- correct the usual mistakes appearing in those databases,
- detect duplications, misspellings, etc.,
- detect and transform the complete or abbreviated titles of the journals and
- homogenize toponymical names of countries and relevant cities or regions.

Created with the Personal Edition of HelpNDoc: Free iPhone documentation generator

# Welcome

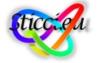

# Welcome to STICCI.eu!

Please, find free to browse by the different topics of this documentation.

#### New to HelpNDoc

• Read the <u>Introduction</u> section to know more about STICCI.eu, its different editions and system requirements.

 Follow the <u>How to use STICCI.eu</u> to familiarize yourself with the processes of creating and generating your documentations.

#### Regular user of older HelpNDoc versions

- Read the <u>What's new</u> section to have a quick look at major changes and to familiarize yourself with the new version.
- You can easily <u>Contact</u> us if you need:
  - support, asking any question (not included in this guide)
  - o reporting bugs and errors,
  - giving your point of view,
  - o advising,
  - o making suggestions,
  - o making a donation

All the news and updates can be easily found at www.sticci.eu

Start Searching!

Created with the Personal Edition of HelpNDoc: Produce Kindle eBooks easily

# What's new

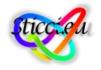

# What's New?

Everything is new! We are still in version 1.2 (July 2013), so there are many things to check, to correct, to improve and to add in order to have a really nice tool to convert and purge databases.

Do you want to help us? In that case, feel free to <u>contact us</u> and give us your point of view, advice, suggestion... or donation!

All the news and updates can be easily found at www.sticci.eu

Created with the Personal Edition of HelpNDoc: Free help authoring tool

# **System requirements**

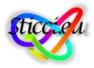

# **System Requirements**

This software tool has been programmed in C# (Framework 2.0). This allows the tool to run on any version of the operating system Windows XP or later, and in 32 or 64-bit.

There is no need of installation, it contains:

- an executable file (.exe),
- a dynamic-link library (.dll)
- Microsoft Compiled HTML Help file (.chm).

The whole packet is very light, occupying less than 2 Mb (without considering the datasets with the titles of the journals and the toponymical names that can be increased according to the user needs).

**Recommended system configuration for STICCI.eu includes:** 

- Windows XP or later, in 32 or 64-bit.
- 512 MB of RAM
- 5 MB of free disk space
- 800 x 600 screen resolution or higher

Created with the Personal Edition of HelpNDoc: Full featured EPub generator

# How to use STICCI.eu

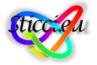

# STICCI.eu Software Tool for Improving and Converting Citation Indices - enhancing uniformity

#### How to use STICCI.eu

The final user of this tool will interact with the application by means of a friendly graphical interface. It works in only **four sequential steps**, which makes it easy and intuitive. In any case, when passing the cursor over any button, without clicking it, a **descriptive note or "hover box"** with information about the functionality of that item appears automatically (**tooltip**).

#### Workflow of the application

- Step 1: Selecting input file
- Step 2: Searching similarities
- Step 3: Selecting similarities to apply
- Step 4: Exporting output file

Created with the Personal Edition of HelpNDoc: Easily create HTML Help documents

# Step 1: Selecting input file

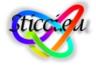

#### **Step 1: Selecting input file**

When launching the program, in Step 1, it just requires the user to select the files to work with. The system is able to read, in this version, some different types of text files, exported either from WoS, Scopus, BibTeX, RIS format or CSV. When loading it, the program automatically identifies which of those is the original format of the file.

If the software finds some repeated records that are duplicated as they come from different sources, it will ask the user if it is desirable to merge them into a unique record. It also gives the option of deciding the contents and the format of the record to be kept in the internal database.

| Step 1: Selecting i              |                                                        |                                  |
|----------------------------------|--------------------------------------------------------|----------------------------------|
| Files                            | Add files                                              |                                  |
| Path and name                    |                                                        | Format                           |
| C:\Users\Valen\Desktop\ISI_V     | NoK_Tensegrity+Grid_130604_1-34.txt                    | WoS                              |
| C:\Users\Valen\Desktop\Scop      | pus_Tensegrity+Grid_130712_1-57.txt                    | Scopus                           |
| Colore Eller of one of the follo | owing formats: ISI Web of Science (.txt), Elsevier Sco | pus (.txt), RIS format (.ris) or |

Created with the Personal Edition of HelpNDoc: Create HTML Help, DOC, PDF and print manuals from 1 single source

# **Step 2: Searching Similarities**

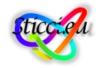

# **Step 2: Searching similarities**

When accepting the loaded file, the user will find in Step 2 another simple interface that will permit several operations to be selected that the user could accomplish, in a simple and intuitive manner. The different options and performances made by the software (explained above) could be selected or not depending on the preferences of the user: Search similarities by Citing author, Cited author, Full citation, Journal title or Toponymical variants.

| STICCI.eu 1.2                     | 1. 100 B B C B-                                       | 100       |          |               |
|-----------------------------------|-------------------------------------------------------|-----------|----------|---------------|
| Step 2: S                         | earching similarities                                 |           |          | (?            |
| -<br>Citing authors               |                                                       |           |          |               |
| oning duniors                     | Minimum Similarity [MS] (%):                          | 80,0      | ▲<br>▼   |               |
|                                   | Maximum Length Difference [MLD] (%):                  | 20,0      | ▲<br>▼   | Show results  |
|                                   | Number of starting letters [NSL]:                     | 0         | ▲<br>▼   |               |
| Cited authors                     | Minimum Similarity [MS] (%):                          | 80,0      |          |               |
|                                   |                                                       | 20,0      |          | Show results  |
|                                   | Maximum Length Difference [MLD] (%):                  | 0         |          | Show results  |
|                                   | Number of starting letters [NSL]:                     | U         | •        |               |
| Journals: Full<br>External journa | title / Abbreviated title                             |           |          |               |
|                                   | "<br>C:\Users\Valen\temp\Journals_JCR_abbraviated.txt |           |          | Search        |
|                                   |                                                       |           |          |               |
| In case a journ                   | al matches any item on the list of journals, use: F   | ull title | •        | Abbreviated 🔘 |
|                                   | Minimum Similarity [MS] (%):                          | 90,0      | <b>*</b> | Show results  |
|                                   | Maximum Length Difference [MLD] (%):                  | 20,0      | ▲<br>▼   | Onowresults   |
| Full citations                    |                                                       |           |          |               |
|                                   | Minimum Similarity [MS] (%):                          | 90,0      |          |               |
|                                   | Maximum Length Difference [MLD] (%):                  | 20,0      |          | Show results  |
|                                   | Number of Starting Letters [NSL]:                     | 2         | <b></b>  |               |
| Toponymical r                     | ames                                                  |           |          |               |
| (                                 | C:\Users\Valen\temp\Toponyms.txt                      |           |          | Search        |
|                                   | Minimum Similarity [MS] (%):                          | 90,0      | <b></b>  |               |
|                                   | Maximum Length Difference [MLD] (%):                  | 20,0      |          | Show results  |
|                                   |                                                       |           |          |               |
| Ranking mergi                     | ing                                                   |           |          |               |
|                                   |                                                       |           | •        | Show          |
|                                   |                                                       |           |          |               |
| Prev. Step                        |                                                       |           |          | Next Step     |

STICCI.eu lets the user to select three parameters in order to customize that search:

MS = Minimum similarity (%): it defines the percentage of characters of two strings that must be equal (in type and position) to trigger the similarity flag.

MLD = Maximum length difference (%): it defines the percentage of difference in length of two strings to trigger the similarity flag.

NSL = Number of starting letters of a field concurring in different entries: It limits the comparisons only between entries whose fields share their first N number of letters (2 by default). This option reduces drastically the runtime for large datasets. If more accuracy is needed, this limit can be set to a lower amount of letters or it can be even set to zero in order to disable it.

#### Abbreviated titles of Journals

STIICCI.eu gives the option of homogenizing the names of the sources if they are indexed journals of accessible databases. For instance, if in the field Source, a certain record has the name of the journal in an incorrect manner, it is possible to automatically substitute this entry by the accepted name in the JCR (Journal Citation Reports).

| Journals: Full title | e / Abbreviated title                            |                          |              |
|----------------------|--------------------------------------------------|--------------------------|--------------|
| External journals    |                                                  |                          |              |
| C:\U                 | sers\Valen\TENSEGRIDAD\Doctorado\Bibliogra       | aphy\Biblior             | Search       |
| In case a journal r  | natches any item on the list of journals, use: F | Full title 🧿 A           | bbreviated 🤇 |
|                      |                                                  | The second second second |              |
|                      | Minimum Similarity [MS] (%):                     | 90,0 🚖                   | Show results |

#### Variants of toponymical names

STICCI.eu also offers the possibility of homogenizing variants of toponymical names (referring to countries and relevant cities or regions). Most of these inconsistencies are due to the different languages in which they are written or to orthographical symbols like accents or dieresis.

| Line of the two of the second second se | - D   | -10 |              |
|----------------------------------------------------------------------------------------------------|-------|-----|--------------|
| Upload file for additional toponomycal names (optic                                                                                                    | inal) |     | Search       |
| Minimum Similarity [MS] (%):                                                                                                    | 90,0  | *   | [            |
| Maximum Length Difference [MLD] (%):                                                                                                    | 20.0  |     | Show results |

Created with the Personal Edition of HelpNDoc: Full featured EBook editor

# Step 3: Selecting similarities to apply

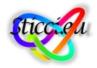

# Step 3: Selecting similarities to apply (Citing authors / Cited authors / Full citations)

Each one of those searches will lead to Step 3, where the user will be able to define which similarities must be combined and in which style. In the particular case of the search of similarities among full citations, the selection could be independent for each different field (author, title, source, volume or year). As explained above, in this window, visual tools, by means of colors, will help the user to locate the most feasible similarities (in blue), and the more ambiguous (in red), depending on the partial and total counters of each coincidence.

| STICCI.eu | 1.2  | - To  | tal | citations: 798 - Different citation     | ns: 1 | 705  | - A | nalyzed: 584 - Mate       | hes | : 121 | - 1 | Tim     | e re | iupe | red: | 0:38 |   |     |     |     |            |     |
|-----------|------|-------|-----|-----------------------------------------|-------|------|-----|---------------------------|-----|-------|-----|---------|------|------|------|------|---|-----|-----|-----|------------|-----|
| Author    | То   | t Par |     | Title                                   | To    | t Pa | ar  | Source                    | Tot | t Par |     | Ye      | Pa   | r    | Vol  | Par  |   | lss | Par | Doi | Tot        | Par |
| Gurdal    | 2    | 2     |     | Elements of Structural Optimization     | 1     | 1    | Τ   |                           |     |       | 6   | 1       | 2    |      |      |      |   |     |     |     |            |     |
|           |      |       | С   | Elements of structural optimization     | 1     | 1    |     |                           |     |       |     |         |      |      |      |      |   |     |     |     |            |     |
|           | -    |       |     |                                         | -     |      |     |                           | -   |       |     |         | -    |      |      |      |   |     |     | D : | <b>T</b> . | _   |
| Author    |      | t Par |     | Title                                   | 10    | t Pa |     | Source                    | 3   | t Par |     | те<br>1 | Pa   | r    | Vol  | Par  |   | ISS | Par | Doi | Tot        | Par |
| Hanaor.   | . 40 | 2     |     | Preliminary investigation of double-la  | 1     | 1    |     | Proceedings of Intern     | 3   | 2     |     | 1       | 2    |      |      |      |   | _   | -   |     |            | -   |
|           |      |       | U   | Preliminary Investigation of Double-L   | 1     | 1    | _   |                           |     | _     | _   |         |      |      |      |      |   | _   |     |     |            |     |
| Author    | То   | t Par |     | Title                                   | To    | t Pa | ar  | Source                    | To  | t Par |     | Ye      | Pa   | r    | Vol  | Par  |   | lss | Par | Doi | Tot        | Par |
| Hanaor.   |      |       |     | Double layer tensegrity grids as depl   |       | 3    |     | Int. J. Space Struct      | 3   | 2     | -   | 1       |      |      |      | 3    |   |     |     |     | 101        |     |
|           |      | -     |     |                                         | -     | -    | _   | Int. J. of Space Struct   | 1   | 1     |     |         | -    |      | -    | -    |   |     | -   |     |            |     |
|           | _    |       | _   |                                         | -     | -    | -   |                           |     | _     | -   |         | _    | _    |      |      |   | _   |     | 1   |            |     |
| Author    | То   | t Par | r   | Title                                   | To    | t Pa | ar  | Source                    | Tot | t Par |     | Ye      | Pa   | r    | Vol  | Par  |   | lss | Par | Doi | Tot        | Par |
| Hanaor.   | . 40 | 6     | ۲   | Aspects of design of double-layer te    | 5     | 5    | (   | International Journal     | 38  | 4     | (   | 1       | 5    | (    | 7    | 6    |   | 2   | 6   |     |            |     |
|           |      |       | 0   | Aspect of Design of Double-Layer T      | 1     | 1    | C   | Int. J. Space Structures. | 1   | 1     | 0   | 1       | 1    |      |      |      |   |     |     |     |            |     |
|           |      |       |     |                                         |       |      | C   | Int. J. Space Structures  | 34  | 1     |     |         |      |      |      |      |   |     |     |     |            |     |
|           |      | _     | _   |                                         | _     | _    | _   |                           | _   |       | _   | _       | _    | _    | _    | _    | _ | _   |     |     |            |     |
| Author    | То   | t Par |     | Title                                   | To    | t Pa | ar  | Source                    | Tot | t Par |     | Ye      | Pa   | r    | Vol  | Par  |   | lss | Par | Doi | Tot        | Par |
| Hanaor.   | . 40 | 4     | ۲   | Developments in tensegrity systems:     | 5     | 4    |     | Proceedings of the 4t     | 2   | 2     | ۲   | 1       | 4    |      |      |      |   |     |     |     |            |     |
|           |      |       |     |                                         |       |      |     | Proceedings of the F      | 1   | 1     |     |         |      |      |      |      |   |     |     |     |            |     |
| _         |      |       |     |                                         |       |      | C   | Proc. 4th Conference      | 1   | 1     |     |         |      |      |      |      |   |     |     |     |            | -1  |
|           |      |       |     |                                         |       |      |     |                           |     |       |     |         |      |      |      |      |   |     |     |     |            |     |
| Author    |      | t Par |     | Title                                   | To    | t Pa |     | Source                    | Tot | t Par |     |         | Pa   | r    | Vol  | Par  |   | lss | Par | Doi | Tot        | Par |
| Hanaor.   | . 40 | 2     |     |                                         |       |      |     | Tensegrity: Theory a      | 1   | 1     |     | 1       |      |      |      |      |   |     |     |     |            | _   |
|           |      |       |     |                                         |       |      | C   | Tensegrity Theory an      | 1   | 1     | C   | 1       | 1    |      |      |      |   |     |     |     |            | _   |
| Author    | To   | t Par |     | Title                                   | To    | t Pa | ər  | Source                    | Tot | t Par |     | Vo      | Pa   | r    | Vol  | Par  |   | lee | Par | Doi | Tot        | Par |
| Hanaor.   | . 40 |       | _   | Double-layer tensegrity grids: static I | 1     | 1    |     | Journal of structural e   | 2   | 1     | -   | 1       |      | -    | 117  | 5    |   | _   | 4   | 50  | 101        |     |
| rianaor.  |      | -     |     | Double-layer tensegrity grids: Static I | 1     | 1    |     | Journal of Structural E   | -   | 2     | -   | •       | -    | -    |      | -    |   | -   |     |     |            |     |
|           | 1    |       |     | Double-layer tensegrity grids: Static I | 1     | 1    | -   | J. Structural Engineeri   | -   | 2     |     |         |      |      |      |      |   |     |     |     |            |     |
|           |      |       |     | Double-layer tensegrity grids: Static I | -     | 1    | T   | <u> </u>                  |     |       |     |         |      |      |      |      |   |     |     |     |            |     |
|           |      |       |     | Double-layer tensegrity grids: Static I | 1     | 1    |     |                           |     |       |     |         |      |      |      |      |   |     |     |     |            |     |

#### **Ranking Merging**

After applying all the changes done automatically by the system and refined by the user, the interface of Step 2 is displayed again, where it is possible to do as many additional searches and combinations as desired. A powerful tool is the so-called "Ranking Merging", where the user can see the ranking of the most common attributes (cited authors, journals, full citations, etc.) and merge those who can easily be detected as being the same one.

| Cited journa           | S                                                          | Appearanc |  |  |  |  |
|------------------------|------------------------------------------------------------|-----------|--|--|--|--|
| Int. J. Space          | Structures                                                 | 34        |  |  |  |  |
| International          | Journal of Solids and Structures                           | 34        |  |  |  |  |
| International          | Journal of Space Structures                                | 30        |  |  |  |  |
| Engineering Structures |                                                            |           |  |  |  |  |
| Journal of St          | uctural Engineering                                        | 8         |  |  |  |  |
| Int J Solids S         | ruct                                                       | 7         |  |  |  |  |
| Computers a            | nd Structures                                              | 6         |  |  |  |  |
| Wang                   |                                                            | 6         |  |  |  |  |
| Fifth Internation      | onal Conference on Space Structures                        | 5         |  |  |  |  |
| Int J Space S          | truct                                                      | 5         |  |  |  |  |
| Int. J. Solids         | Struct                                                     | 5         |  |  |  |  |
| J. IASS                |                                                            | 5         |  |  |  |  |
| Journal of the         | International Association for Shell and Spatial Structures | 5         |  |  |  |  |
| Comput. Met            | nods Appl. Mech. Engrg.                                    | 4         |  |  |  |  |
| Eng. Struct.           |                                                            | 4         |  |  |  |  |
| International          | Journal of Structural Stability and Dynamics               | 4         |  |  |  |  |
| J. Constructio         | nal Steel Research                                         | 4         |  |  |  |  |
| Journal of IA:         | 3S                                                         | 4         |  |  |  |  |

After the selection of several items to be merged, the following window will be shown:

|   | Cited journals                     |  |
|---|------------------------------------|--|
| ( | Comput. Meth. Appl. Mech. Eng      |  |
| C | Comput. Methods Appl. Mech. Eng.   |  |
| C | Comput. Methods Appl. Mech. Engrg. |  |
|   |                                    |  |

Created with the Personal Edition of HelpNDoc: Write EPub books for the iPad

# Step 4: Exporting output file

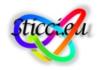

# Step 4: Exporting output file

Once the selection is done and the user approves all the purging and merging done during the previous process, in the final window, Step 4, it is possible to decide the output format of the clean and homogenized dataset: WoS, Scopus, BibTeX, RIS format, CSV. Finally, in addition to the output file, already clean, purged and corrected, the program generates also a log file with an excerpt of the corrections made, the merged entries and the deduplicated records.

| STICCI.eu 1.2         |                               |                     |         |  |  |  |  |  |  |  |  |  |
|-----------------------|-------------------------------|---------------------|---------|--|--|--|--|--|--|--|--|--|
| Step 4: Expor         | Step 4: Exporting output file |                     |         |  |  |  |  |  |  |  |  |  |
| Format Exportation:   |                               |                     |         |  |  |  |  |  |  |  |  |  |
| © TXT (W₀S)           | TXT (Scopus)                  | CSV (Scopus)        |         |  |  |  |  |  |  |  |  |  |
| RIS (Scopus)          | BIB (BibTeX)                  |                     |         |  |  |  |  |  |  |  |  |  |
| File Destination      | File Destination              |                     |         |  |  |  |  |  |  |  |  |  |
| C:\Users\Valen\Deskto | p∖ISI_WoK_Tensegrity+G        | rid_130604_1-34.bib | Save as |  |  |  |  |  |  |  |  |  |
| Prev. Step            | Expor                         | rt                  |         |  |  |  |  |  |  |  |  |  |

Created with the Personal Edition of HelpNDoc: Easily create EPub books

# Contact

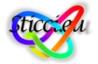

# STICCI.eu Software Tool for Improving and Converting Citation Indices - enhancing uniformity

# Contact

Feel free to contact us if you have any of the following needs:

- asking any question (not included in this guide)
- reporting bugs and errors,
- giving your point of view,
- advising,
- making suggestions,
- making a donation

#### Web

www.sticci.eu

Email address:

sticci.eu@sticci.eu

Created with the Personal Edition of HelpNDoc: Easily create Help documents

# FAQ and troubleshooting

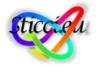

# STICCI.eu Software Tool for Improving and Converting Citation Indices - enhancing uniformity

#### FAQ and troubleshooting

- Why Sitkis does not recognize the file exported by STICCI.eu in WoS format?

KNOWN ISSUES OF SITKIS: Sitkis does not process some of the fields when they have more than 50 characters (e.g. Title or Source). This issue can be solved changing the length of the corresponding field in the Microsoft Access file used by Sitkis as a template for importing the converted entries.

All the news and updates can be easily found at www.sticci.eu

Created with the Personal Edition of HelpNDoc: Easily create Help documents